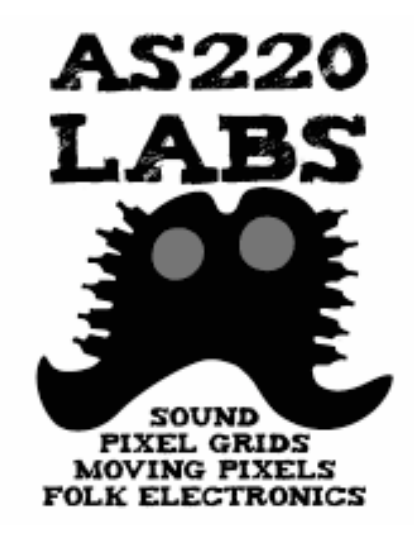

## Lab 120

#### Introduction to Arduino and Electronics

#### Class 4

14 July 2009 - AS220 Labs - John Duksta

# What's for Today

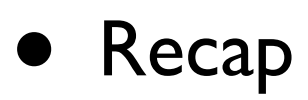

- Building an Audio Amp
- Visualizing Sound
- Project Show and Tell!

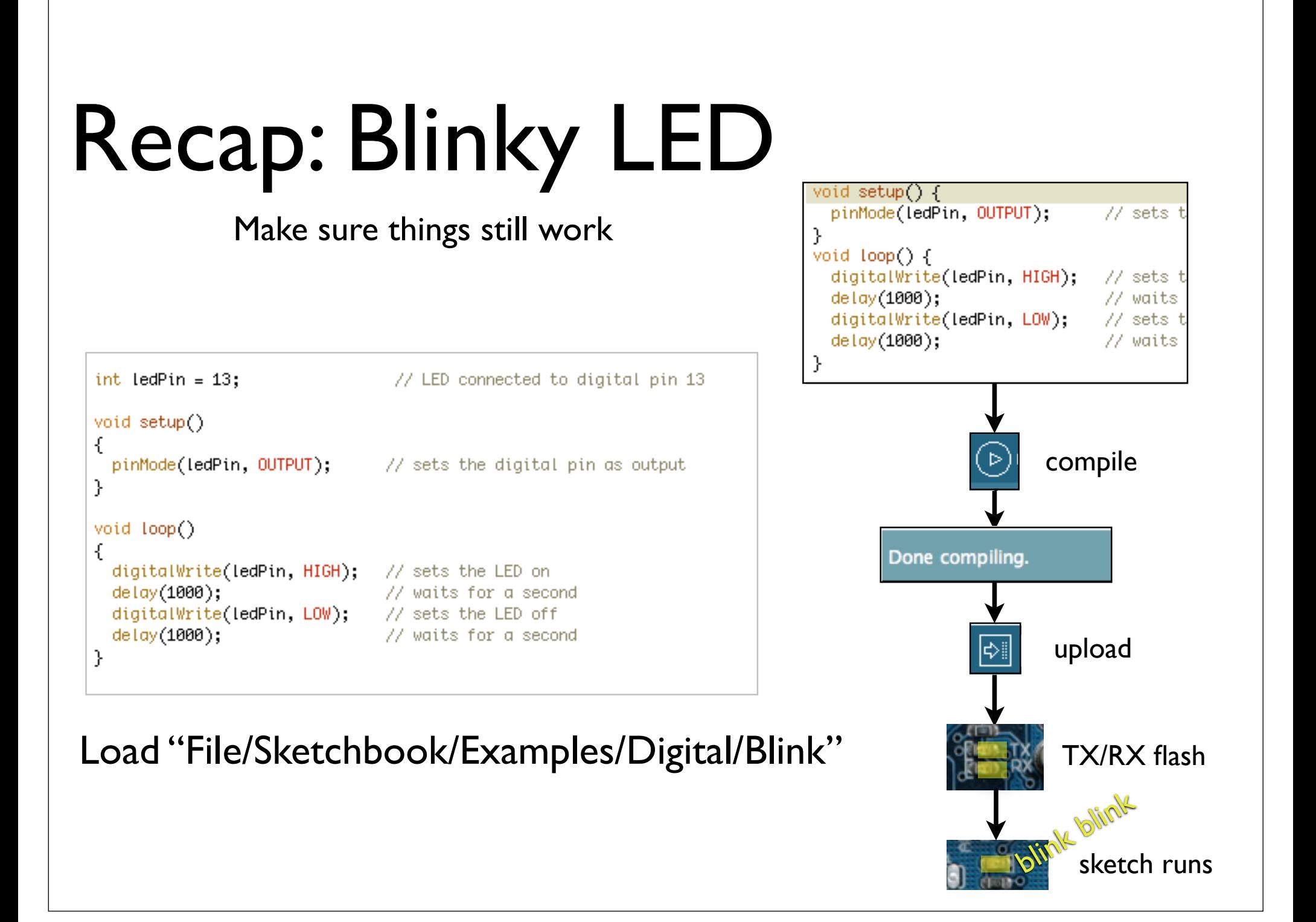

- Use a microphone to capture sound
- Digitize the analog signal
- Send the digitized signal to the computer for visualization with Processing
- Caveat: The signal from the microphone is too weak, use an amplifier to increase the signal for good resolution on the A/D converter

LM386

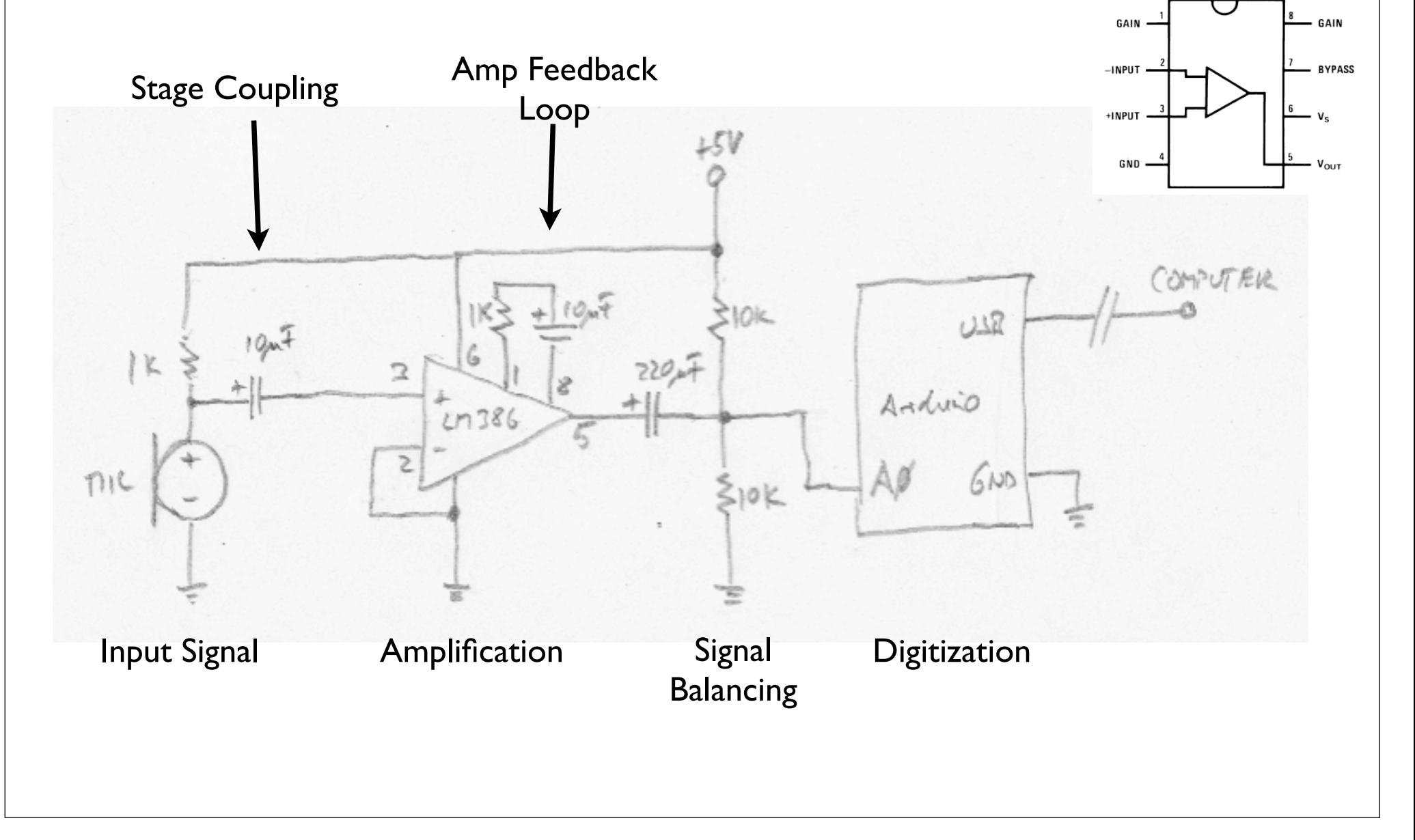

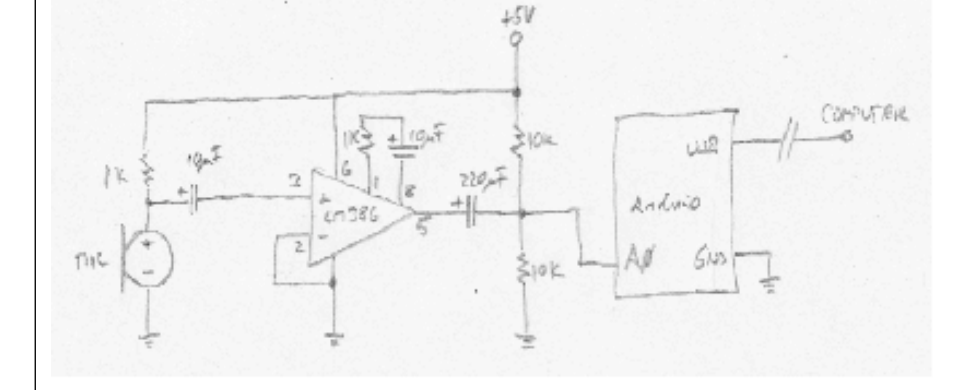

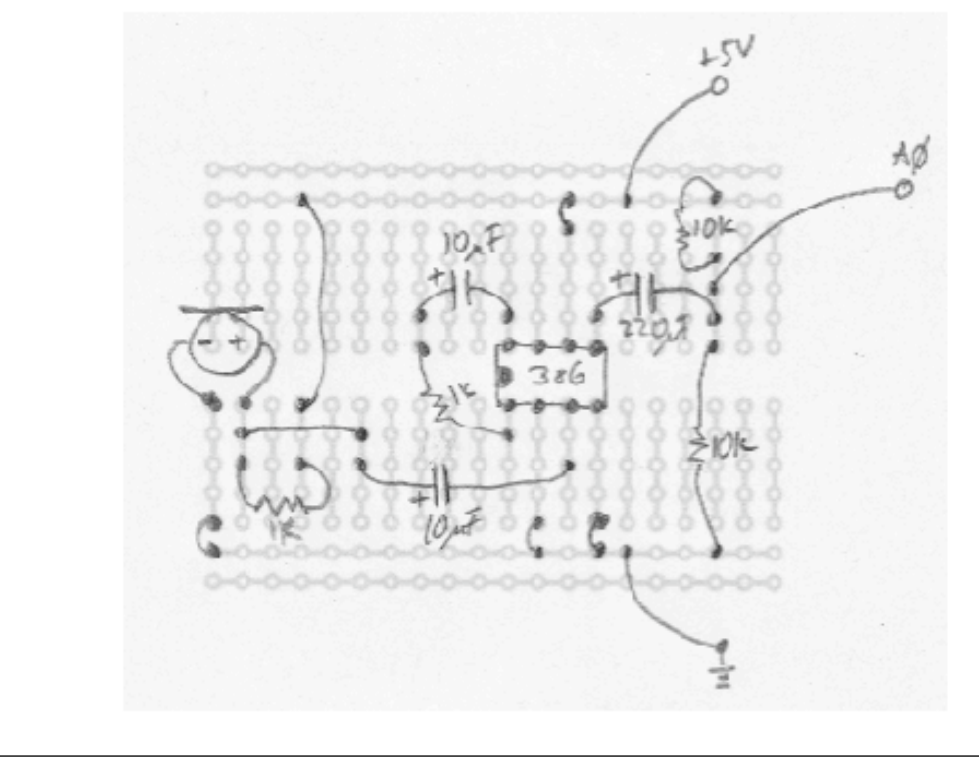

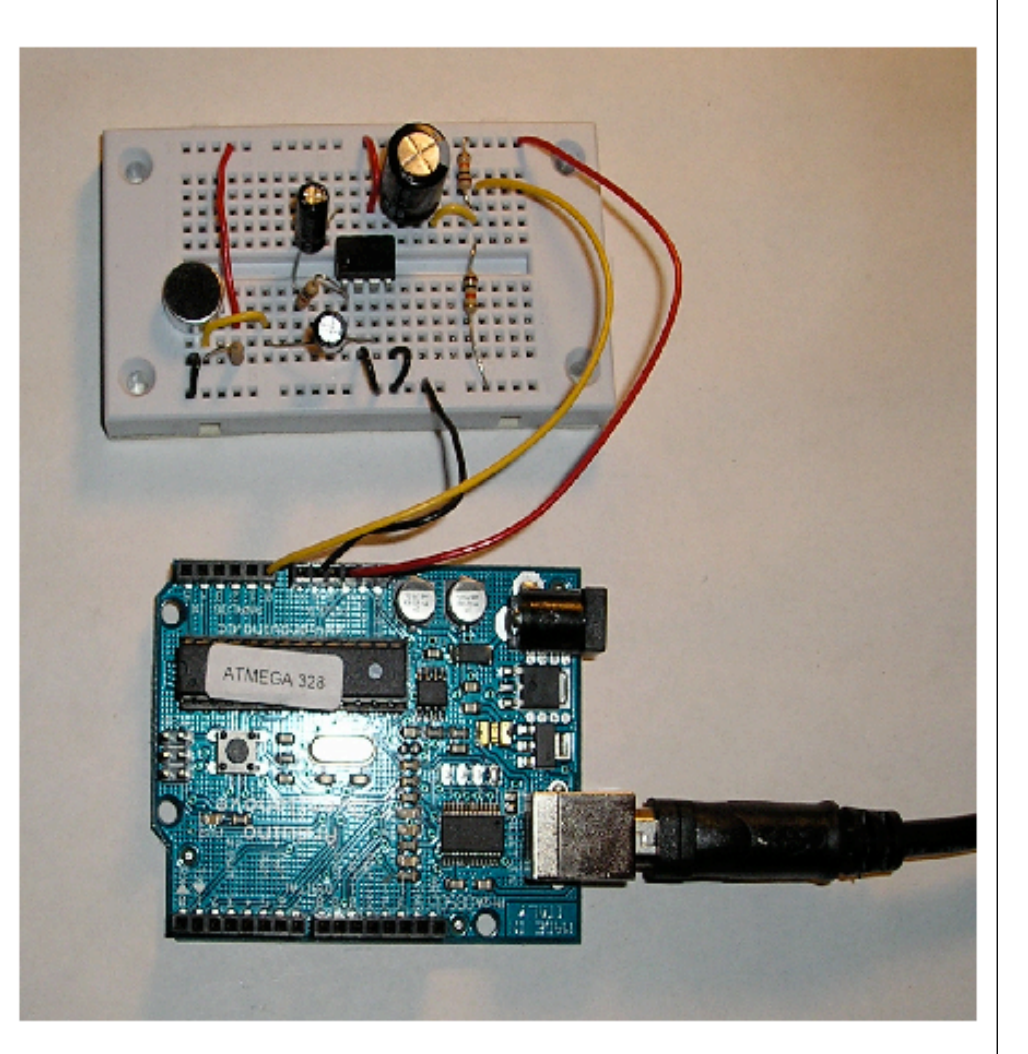

```
// Visualize sound - Processing sketch
// visualize input from the arduino board
// based on Graph by David A. Mellis
import processing.serial.*;
Serial myPort;
int inputByte = 0;
// Store the last 64 values received so we can graph them.
int[] values = new int[64];
void setup()
{
  size(512, 256);
  frameRate(120);
  myPort = new Serial(this, "COM6", 9600);
}
void draw()
{
  background(53);
  stroke(255);
   // Graph the stored values by drawing lines between them.
  for (int i = 0; i < 63; i++){
    line(i*8,255-values[i],(i+1)*8,255-values[i+1]);
     // Shift over the existing values to make room 
    values[i] = values[i+1]; }
  if (myPort.available() > 0) {
    inputByte = myPort.read();
   values[63] = inputByte; }
}
```

```
// visualizing sound – Arduino Sketch
// read input from the amplified mic 
// and send the value to the multi-media 
// computer for visualization
```

```
int soundinPin = 0; 
int val = 0;
```

```
void setup() {
   Serial.begin(9600);
}
```

```
void loop() {
  val = analogRead(soundinPin);
  val = map(val, 0, 1023, 0, 255);
   Serial.print(val,BYTE);
   delay(8);
}
```
- A big problem with this application is that the display has very low bandwidth
- On most computers you can probably not achieve a frame rate higher than 240 frames per second
- This means we sample our sound wave every 4 msec (or sample freq=240Hz)
- This implies that the maximum frequency that we can visualize without distortion is 120Hz, not very useful

- Instead of visualizing the sound wave, visualize the composition of sound in terms of frequencies
- Fast-Fourier Transform (FFT)
- In this case we turn our Arduino board into a DSP chip
- However, the code for this is too complex to present here.

## The Clapper

- Leave the hardware as is but we change the software
- If we hear a loud noise send a signal to the computer
- On the computer the signal determines how fast a line rises on a display

## The Clapper

println(increment);

}

// The Clapper – Arduino Sketch // read input from the amplified mic, // if you hear a loud sound // send a signal to the computer // read the sound input on analog pin 0 int soundinPin = 0; // the sound threshold above which we // consider a sound to be loud int threshold = 700; // the value read from the soundinput int val =  $0:$ void setup() { Serial.begin(9600); } void loop() { val = analogRead(soundinPin); if (val  $>=$  threshold) { Serial.print(1,BYTE); // debounce

Note: Good example of signal thresholding.

delay(10);

 } }

Note: Clapping produces echoes etc, we debounce our signal by waiting until the echoes are gone so we don't accidentally react to the echoes.

```
// The Clapper – Processing Sketch
// Every time we receive an event on the serial
// port we let the line rise faster up to a certain
// value and then we start again.
import processing.serial.*;
Serial myPort;
int inputByte = 0;
float y = 100;
int increment = 1;
void setup() 
{
  size(200, 400); // Size should be the first statement
   stroke(255); // Set stroke color to white
   frameRate(60);
   // need to pick the right com port
  myPort = new Serial(this, "COM6", 9600);
}
void draw() 
{ 
   background(0); // Set the background to black
  line(0, y, width, y);y = y - increment;if (y < 0) {
    y = height; }
} 
void serialEvent(Serial p) { 
   // remove the byte from the serial port
  inputByte = p.read();
   // speed up the line
  increment = (increment + 2) % 8;
```
## More Processing

- Processing has many other libraries
- Quicktime
- Sound
- OpenGL
- Network (Check out "Talking to the Cloud")

### Take a Break

## Project Show and Tell!

# Summary

#### You've learned many different physical building blocks

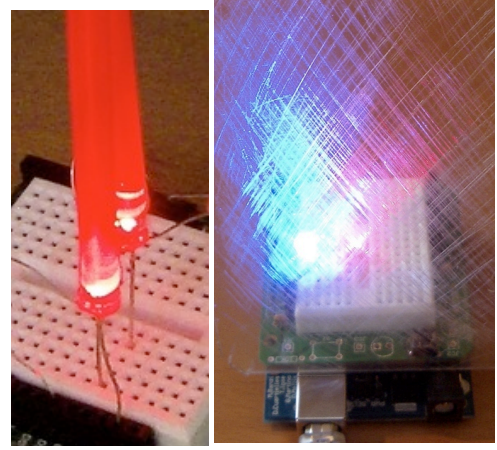

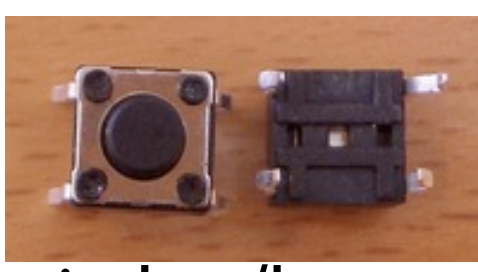

switches/buttons

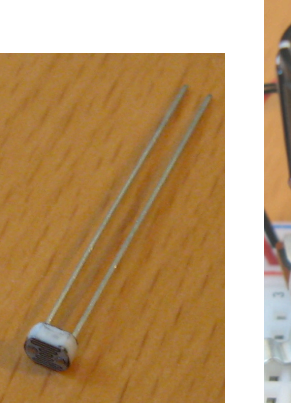

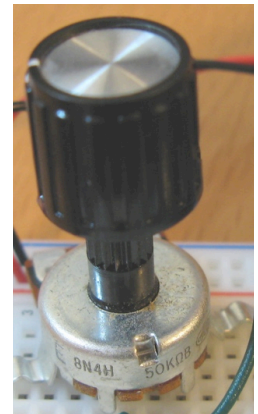

#### resistive sensors

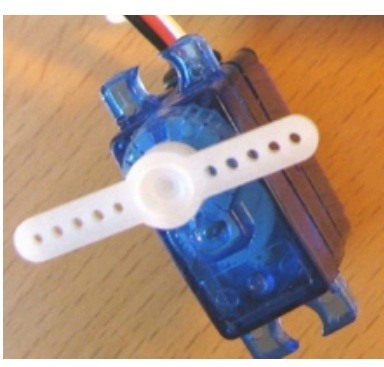

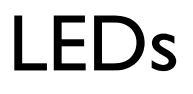

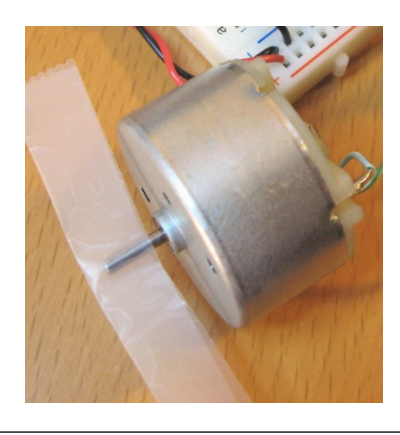

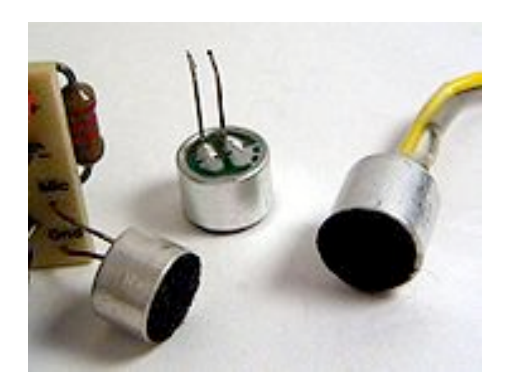

### microphones servos

## Summary

And you've learned many software building blocks

pulse width modulation serial communication digital I/O analog I/O data driven<br>code frequency modulation multiple tasks

# Summary

Hope you had fun and continue playing with Arduino

Feel free to contact me to chat about this stuff

#### END Class 4

#### http://duksta.org/arduinoclass

#### John Duksta

john@duksta.org

# Giving Credit

This courseware is a mashup of Tod E. Kurt's Bionic Arduino course, taught at Machine Project in LA and Lutz Hamel's Intro to Arduino course taught here at AS220